# Ware zurücklegen - Wiedervorlagen-Einstellungen

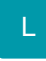

Über die Schaltfläche: PARAMETER - ARTIKEL - PARAMETER können Sie für "Artikel zurücklegen" über die Schaltfläche: EIGENSCHAFTEN einstellen, ob das Zurücklegen der Artikel über eine Wiedervorlage befristet werden soll und eine Vorgabe für die Anzahl der Tage hinterlegen, nach denen eine entsprechende Erinnerung erfolgen wird.

# Artikel: Parameter editieren

### Stammlager

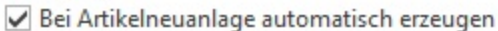

ohne Abfrage

Vorgabe Lager für Fertigung ausblenden

#### Bestandsausweisung

- Kundenlager nicht im Gesamtbestand des Artikels ausweisen (Vorgabe bei Lager-Neuanlage)
- Ausweisung der "verfügbaren Menge" (für Artikel und Lager) immer unter Beachtung des Lieferdatums

#### **Mittlerer Ek-Preis**

Berechnung nur über Lager mit Bestandsausweisung im Gesamtbestand des Artikels

#### Bestandsvorschau (in Detail-Ansicht)

Stücklisten unabhängig vom Fertigungskennzeichen immer ausweisen

#### Bei Artikel in Stücklisten Fertigungskennzeichen der Stückliste beachten

- Positionsvorgaben und nachfolgend Artikel-Stammdaten beachten
- Nur Kennzeichnungen aus Artikel-Stammdaten beachten

#### Lagerbestandsprüfung für das Verfallsdatum

Nur gegen Bestätigung beginnen

Abstand zwischen zwei Prüfungen in Tagen

#### Lagerbestand

Bestandsmenge im Lager darf negativ werden

- Beim Fakturieren müssen die auszubuchenden Serien- bzw. Chargennummer verfügbar sein (existieren)
- Gleiche Chargen und / oder Verfallsdatum beim Stornieren immer in einem Bestand halten
- Sperrvermerk anpassen, wenn "Vormerken für Inventur Fehlbestand" geändert wird (nur in Eingabedialog)

#### **Manueller Lagerzugang**

- Positionsbezeichnung abfragen
- Bestandsinformation abfragen
- Lieferantenumsatz buchen immer aktivieren

#### Selektionsfeldbezeichner im Eingabeformular

Rezeichner aus zugehöriger Selektion der zugeordneten Warengruppe setzen (sofern angegeben)

## Artikel zurücklegen

✔ Über Wiedervorlage befristen; Anzahl der Werktage

Haben Sie die entsprechende Voreinstellung in den Parametern getroffen, so wird das Kennzeichen: "Zurückgelegte Artikel über eine Wiedervorlage befristen" im Assistenten für das Zurücklegen automatisch gesetzt.

#### **Beachten Sie** Λ

Beim Zurücklegen von Artikeln in der Vorgangspositionserfassung steht die Befristung über eine Wiedervorlage nicht zur Verfügung.

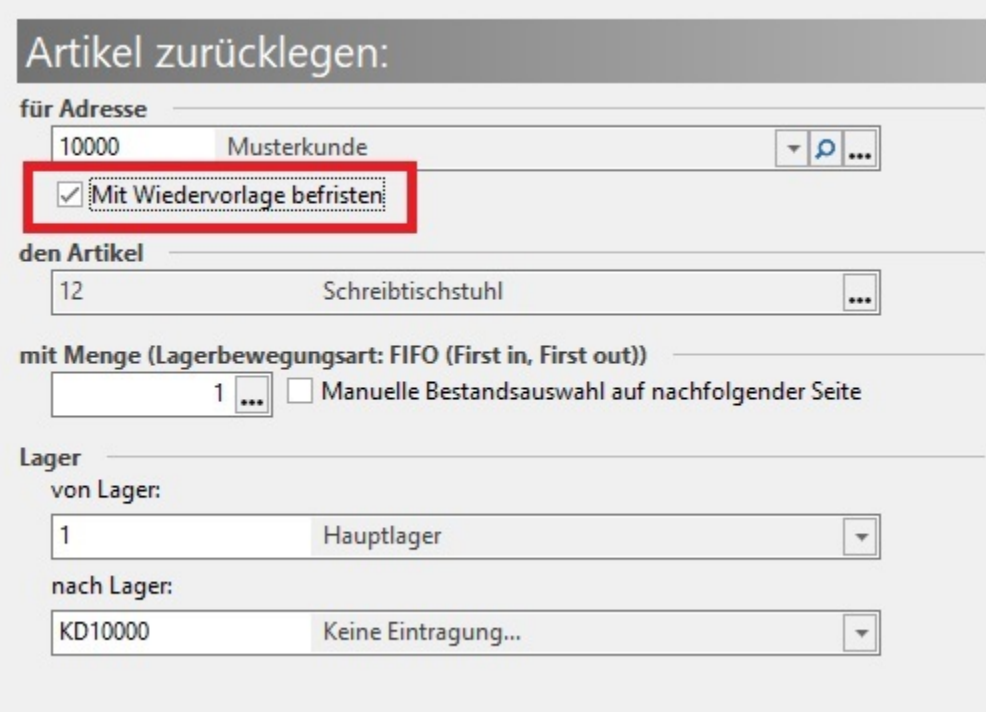

Nach dem Fertigstellen des Assistenten öffnet sich das Eingabefenster zum Erfassen der Wiedervorlage.